# L-502 Преобразователь напряжения измерительный

Инструкция по первоначальной настройке

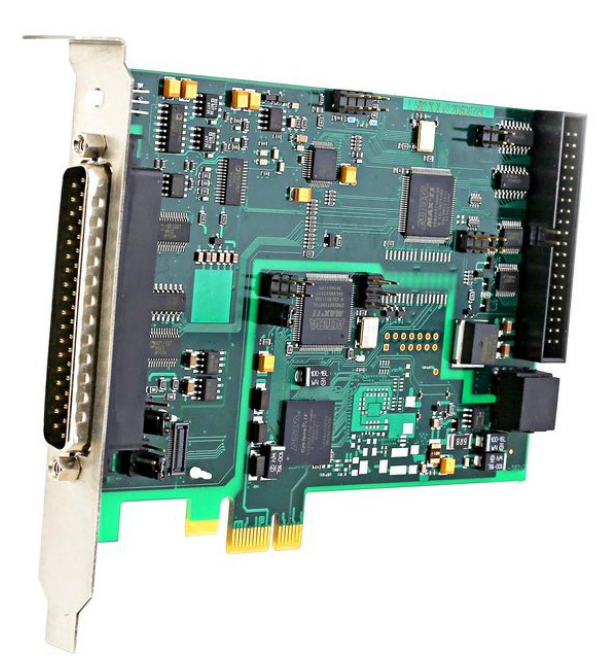

Разработка и производство электронного РАЗРАБОТКА И ПРОИЗВОДСТВО ЭЛЕКТРОННОГО

измерительного оборудования

ИЗМЕРИТЕЛЬНОГО ОБОРУДОВАНИЯ

Ревизия 1.0.0 Июнь 2018

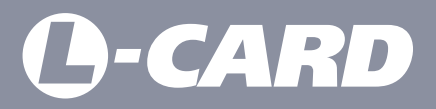

suppor[t@lcard.ru](mailto:en@lcard.ru) www.[lcard.ru](http://en.lcard.ru)

**ВНИМАНИЕ!** В случае возникновения проблем при установке или настройке продукта просим Вас связаться со специалистами технической поддержки ООО "Л Кард" любым удобным способом.

 Форма на сайте: *http://www.lcard.ru/support/contact* Телефон: *+7 (495) 785-95-25* E-mail: *support@lcard.ru*

### СОДЕРЖАНИЕ

#### Общие сведения

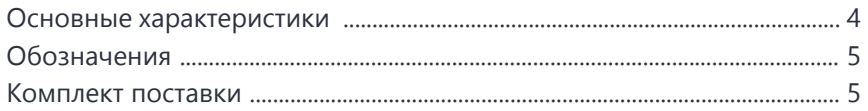

### Подключение и настройка

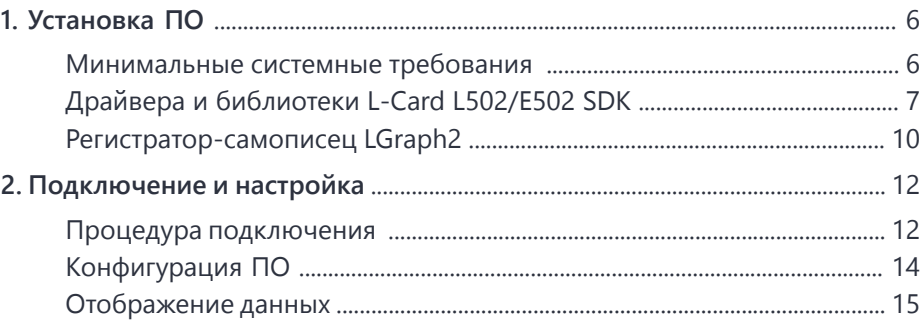

### ОБЩИЕ СВЕДЕНИЯ

#### Основные характеристики

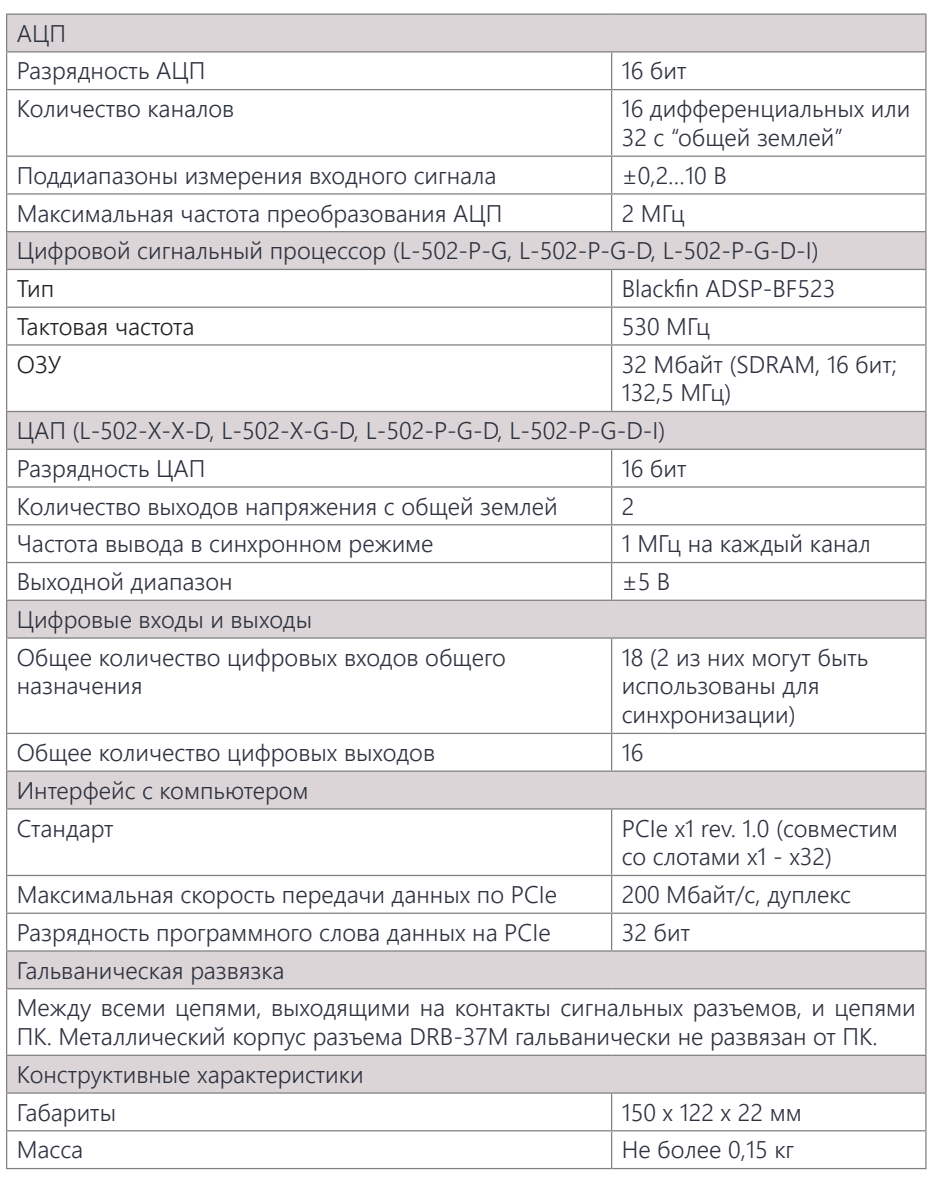

# **O-CARD**

#### Обозначения

В данном руководстве применяется следующая система обозначений элементов устройства:

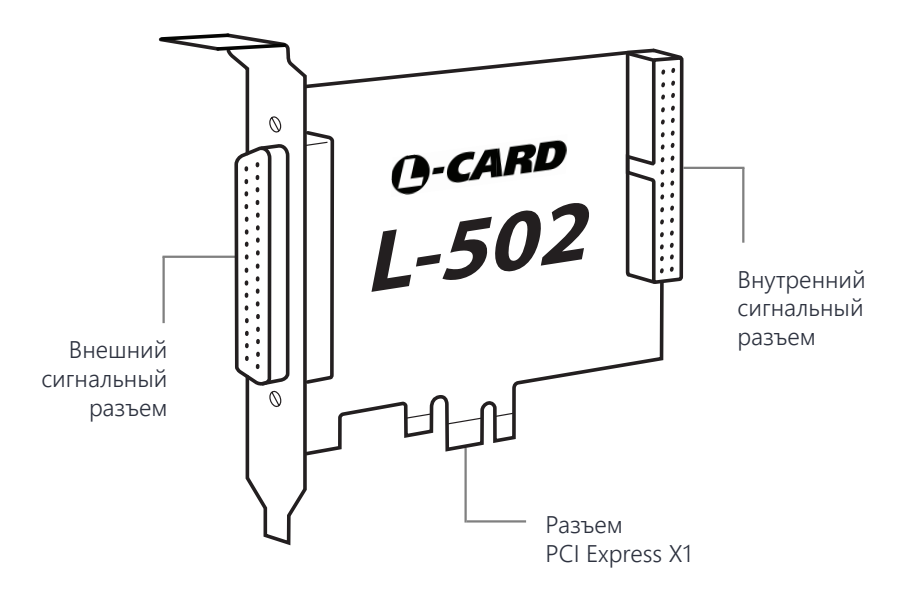

#### Комплект поставки

В комплект поставки изделия входят следующие компоненты:

- Плата L-502 (1 шт.)
- Кожух DP-37С (1 шт.)
- Разъем DB-37F (1 шт.)
- CD с документацией и программным обеспечением (по запросу)

### ПОДКЛЮЧЕНИЕ И НАСТРОЙКА

# **L-CARD**

# 1. Установка ПО

#### Минимальные системные требования

**ВНИМАНИЕ!** Данное руководство содержит описание процедуры установки и настройки работы платы L-502 с компьютером под управлением ОС Windows. Информацию об установке драйверов и библиотек под ОС Linux см. в "Руководстве программиста" *http://www.lcard.ru/download/x502api.pdf*.

Для работы необходимого программного обеспечения Вам потребуется:

- 32-разрядный (x86) или 64-разрядный (x64) процессор с тактовой частотой 1 ГГц или выше
- 265 MF 03V
- 80 МБ свободного места на жестком диске
- ОС Windows не ниже версии XP (на некоторых компьютерах возможна работа программ в операционной системе Windows 2000)
- Графическое устройство DirectX 9 с драйвером WDDM 1.0 или более поздней версии

Дополнительные требования для использования некоторых функций:

- Доступ в Интернет (может взиматься плата)
- Оптимальное разрешение дисплея не ниже 1280х1024
- Для записи результатов на USB-flash или DVD и компакт-диски требуется порт USB или совместимый оптический дисковод

Если Вы используете плату производства ООО «Л Кард» на данном ПК впервые, то перед началом работы необходимо установить следующие программные продукты (подробное описание процедуры установки см. ниже):

- Драйвера и библиотеки L-Card L502/E502 SDK *http://www.lcard.ru/download/lpcie\_setup.exe*
- Регистратор-самописец LGraph2 *http://www.lcard.ru/download/lgraph2.zip*

#### Драйвера и библиотеки L-CARD L502/E502 SDK

Для установки необходимых драйверов и библиотек под ОС Windows, необходимо скачать и запустить установщик L-Card L502/E502 SDK *http://www.lcard.ru/download/ lpcie\_setup.exe*.

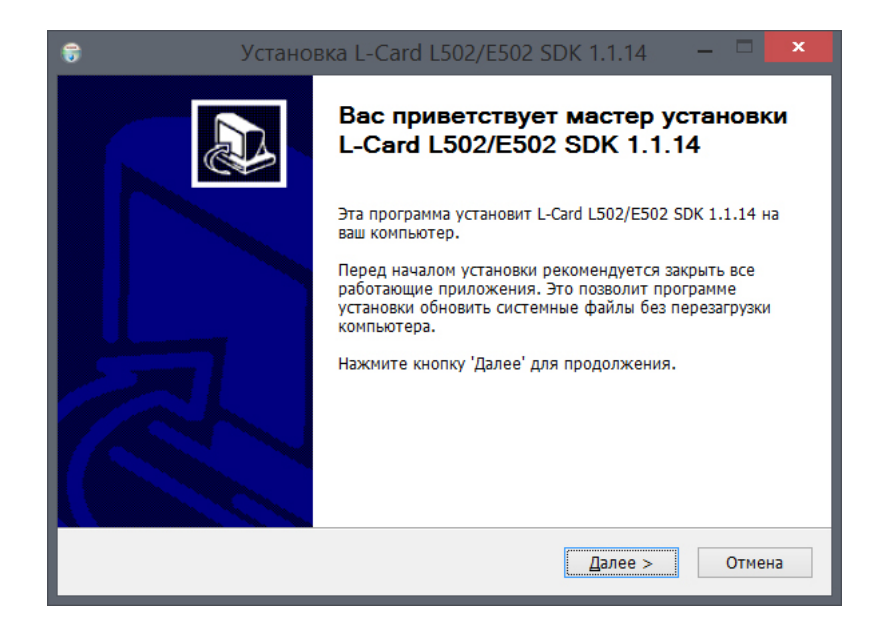

Нажмите кнопку "Далее" для продолжения.

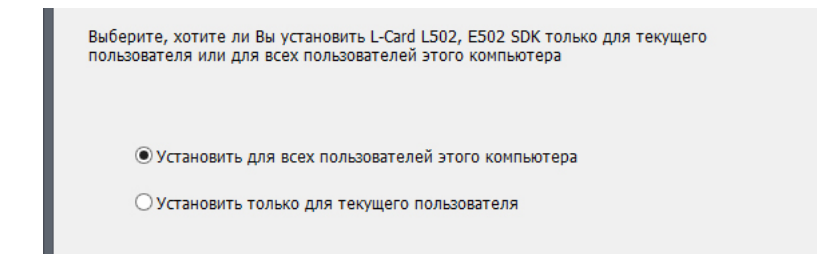

Укажите, для каких пользователей вы хотите установить ПО, и нажмите "Далее".

# 1. Установка ПО

**O-CARD** 

Выберите компоненты программы, которые Вы хотите установить. Если Вы не знаете, какие компоненты Вам необходимы, оставьте все пункты отмеченными. Нажмите "Далее" для продолжения.

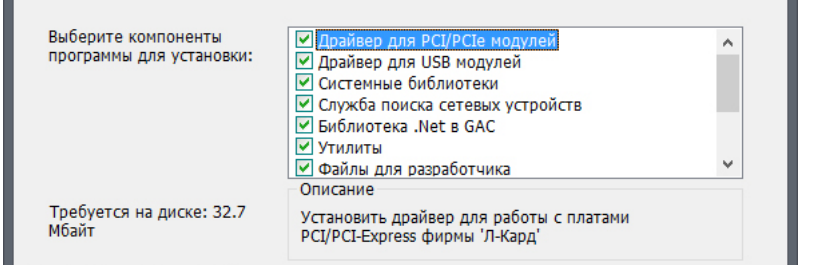

Выберите каталог на диске, в который Вы хотите установить программу (по нажатию кнопки "Обзор") или оставьте адрес, указанный по умолчанию. Нажмите "Установить" для запуска процесса установки.

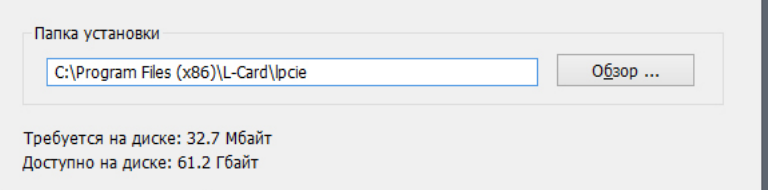

В случае появления предупреждения системы безопасности Windows подтвердите установку нажатием кнопки "Установить" (флаг "Всегда доверять программному обеспечению L Card Ltd." оставьте включенным).

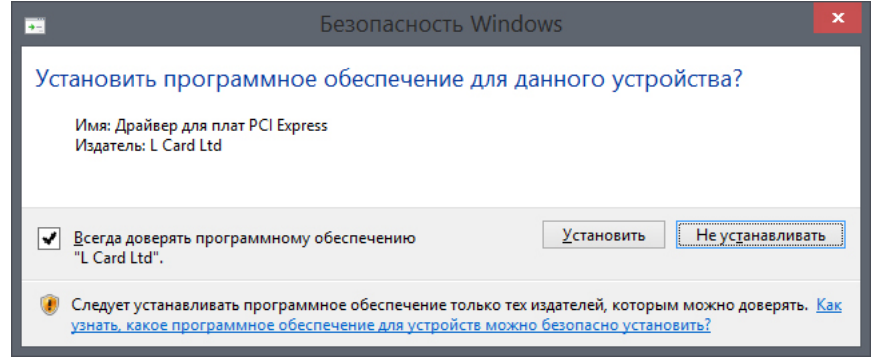

Для завершения установки нажмите "Готово".

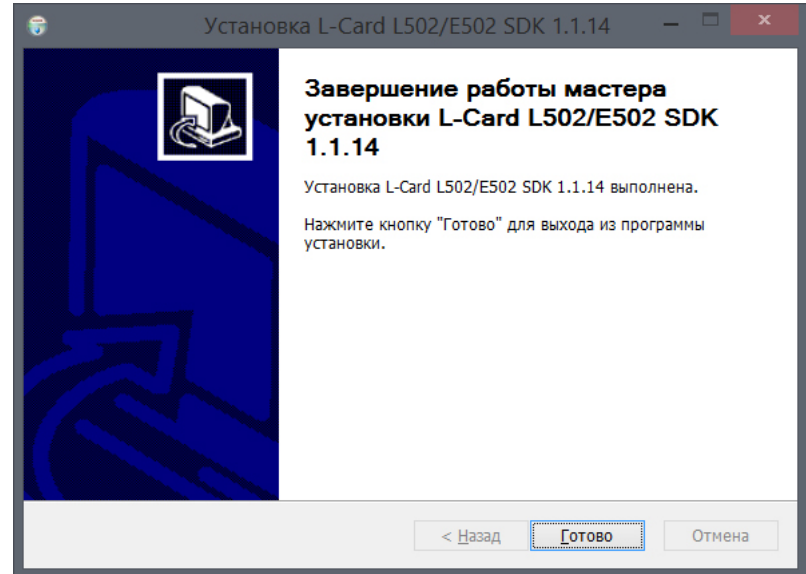

# 1. Установка ПО

# **O-CARD**

#### Регистратор-самописец LGraph2

Для регистрации и визуализации данных в системе Windows необходимо скачать и запустить установщик программы LGraph2 *http://www.lcard.ru/download/lgraph2.zip*.

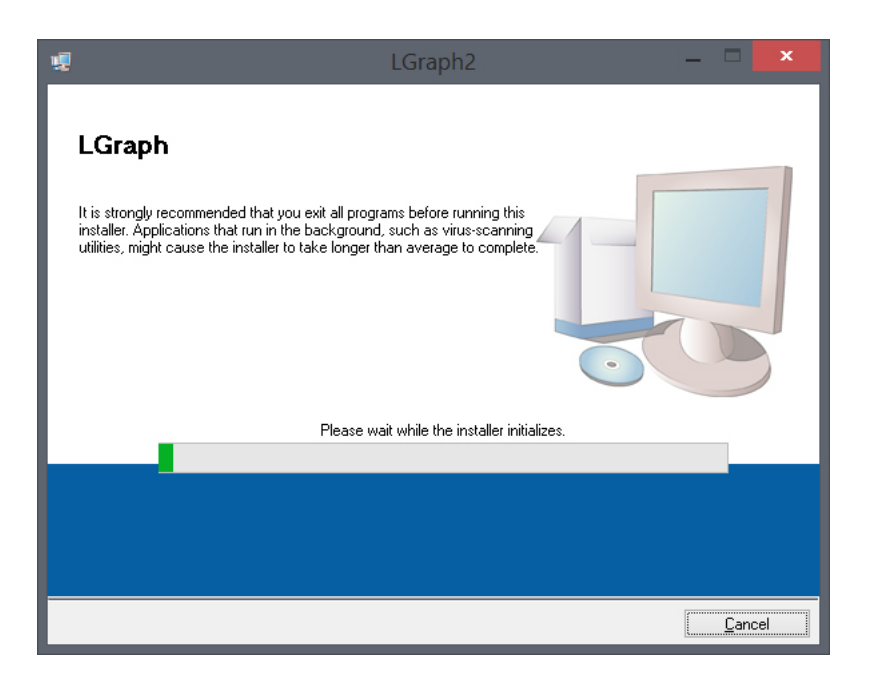

Выберите каталог на диске, в который Вы хотите установить программу (по нажатию кнопки "Browse"), или оставьте адрес, указанный по умолчанию. Нажмите "Next" для продолжения.

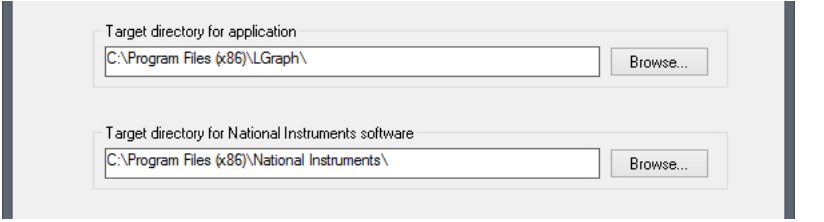

Подтвердите установку продукта нажатием кнопки "Next". При необходимости сохранить лог установки нажмите "Save File" и выберите место назначения лога.

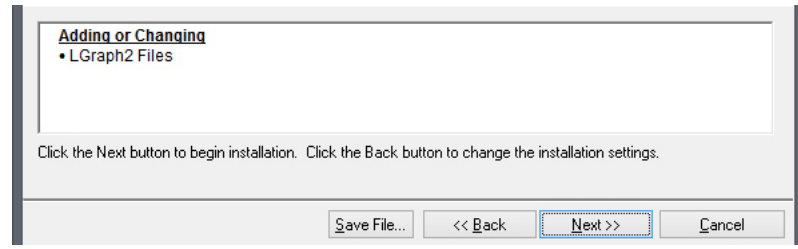

По завершении установки нажмите "Finish".

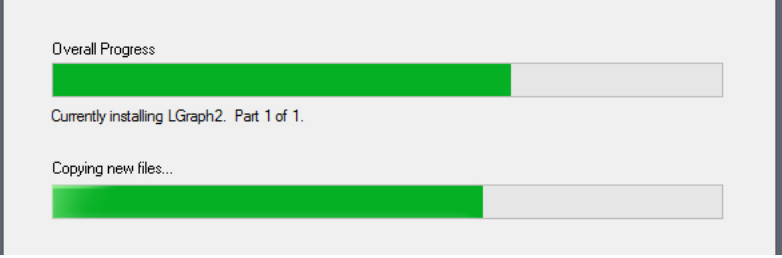

Система предложит выполнить перезагрузку. Перезагрузите компьютер после установки программы нажатием кнопки "Restart".

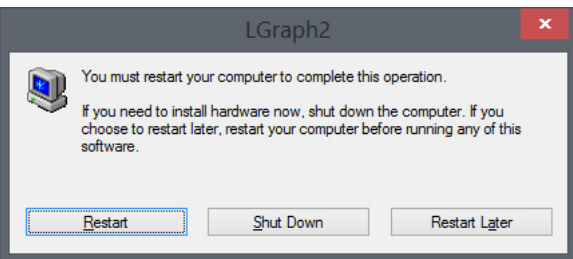

# 2. Подключение и настройка

# **A-CARD**

Установите плату L-502 в разъем PCI-Express материнской платы компьютера.

Для регистрации аналоговых сигналов датчиков подключите их к 37-контактному внешнему сигнальному разъему L-502 (используйте переходник DB-37F-increaser). Цифровой источник данных подключается к внутреннему сигнальному разъему платы (используйте кабель цифровых сигналов АС-7ХХ). Все аксессуары доступны для заказа на сайте *www.lcard.ru*.

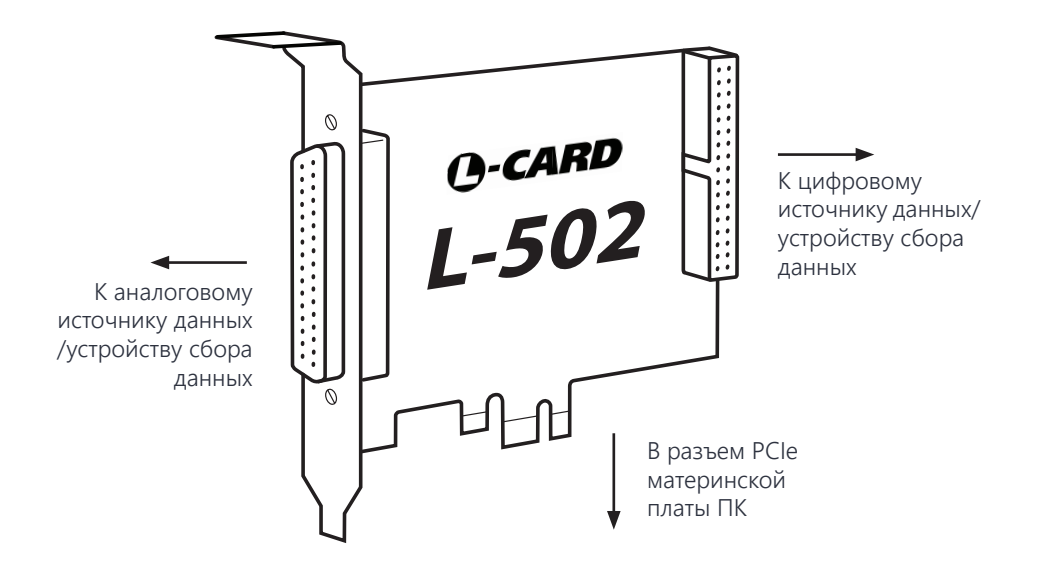

Если драйвера L-Card L502/E502 SDK установлены корректно, система отобразит окно подтверждения настройки оборудования.

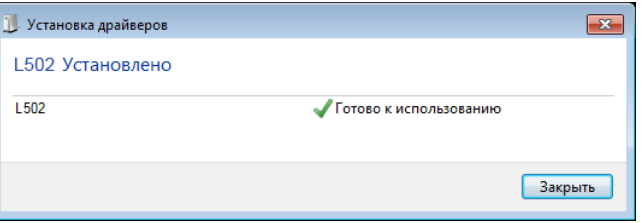

Процедура подключения В противном случае необходимо вручную указать расположение установленных драйверов в "Диспетчере устройств", нажав правой кнопкой мыши на наименовании устройства и выбрав "Обновить драйверы".

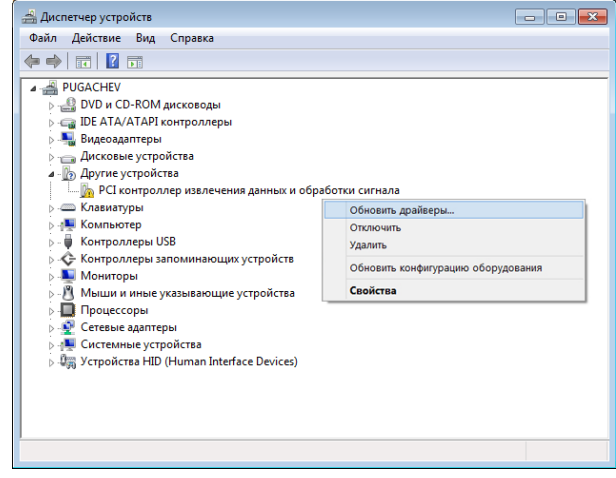

В открывшемся окне выберите "Выполнить поиск драйверов на этом компьютере" и укажите расположение каталога с установленными драйверами и библиотекой L-Card L502/E502 SDK.

Система выполнит установку необходимых драйверов, после чего плата L-502 должна корректно отобразиться в "Диспетчере устройств".

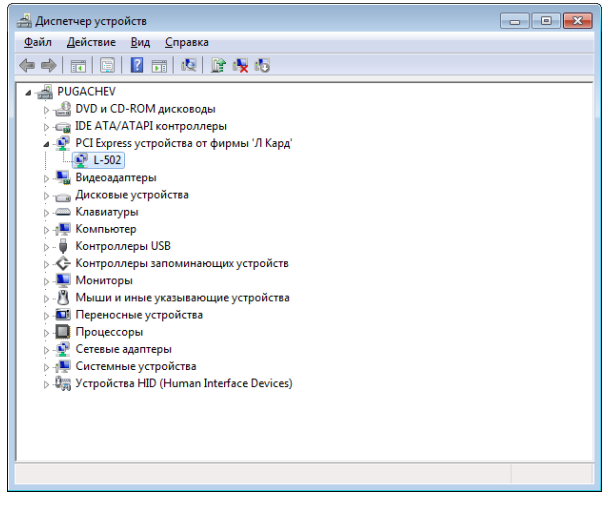

# 2. Подключение и настройка

# **O-CARD**

#### Конфигурация ПО

Запустите программу **LGraph2** (путь по умолчанию: \Program Files (x86)\LGraph\ lgraph2.exe), выберите пункт меню Параметры АЦП > Настройка оборудования и убедитесь, что плата L-502 присутствует в перечне подключенного оборудования. В противном случае нажмите кнопку "Обновить список".

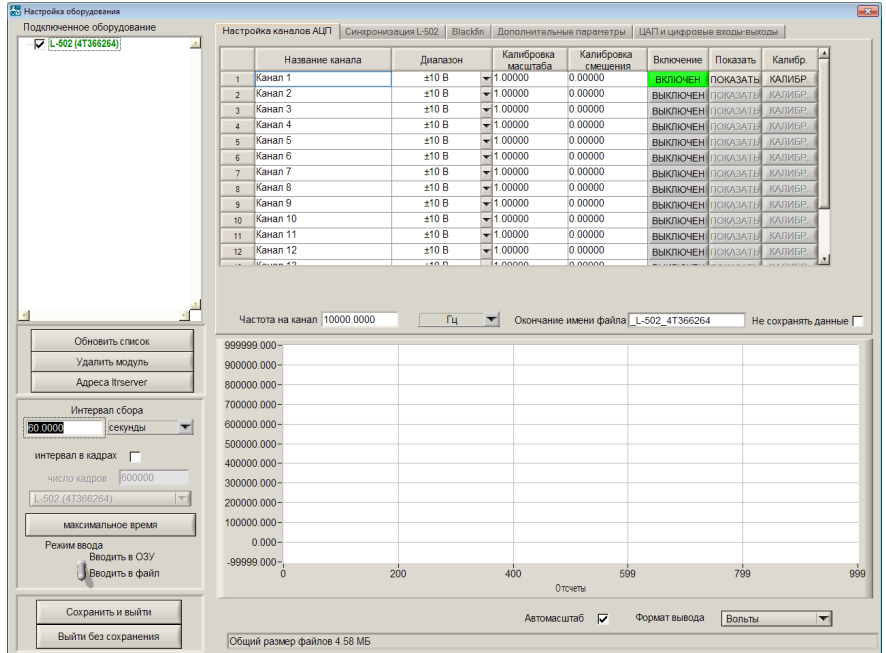

Включите нужные каналы измерения и нажмите "Сохранить и выйти".

#### Отображение данных

Для отображения сигналов датчиков используйте режим "Просмотр" (включается нажтатием одноменной кнопки на нижней панели управления LGraph2). Подробнее о работе с программой LGraph2 читайте в соответствующем руководстве пользователя.

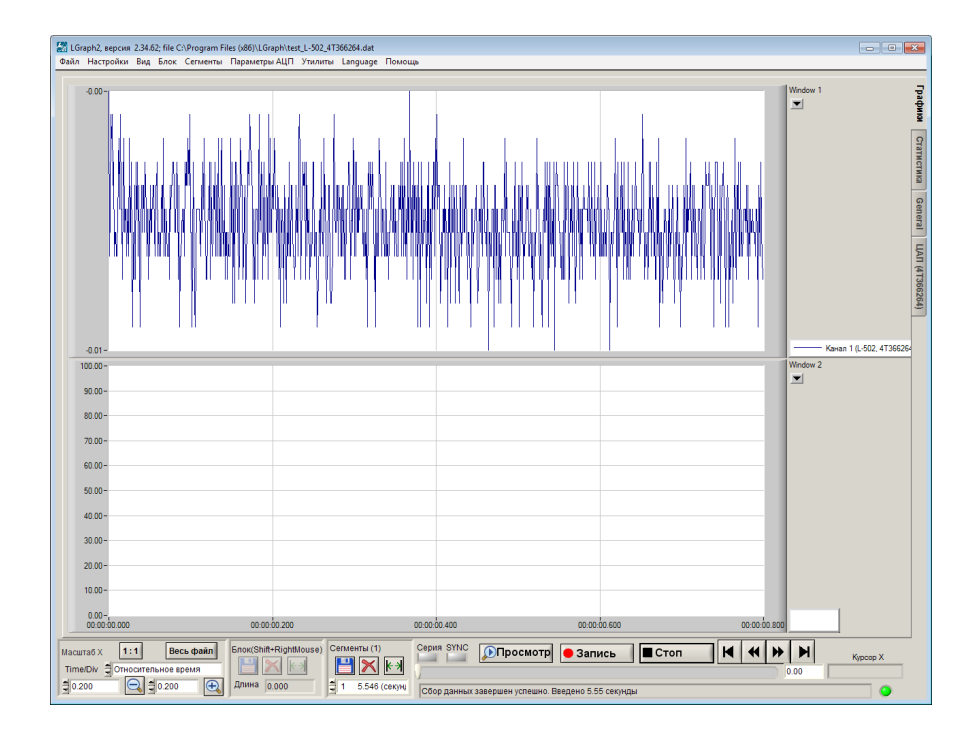

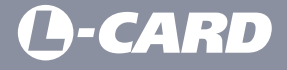

117105, Москва, Варшавское шоссе, д. 5, корп. 4, стр. 2

Телефон: *+7 (495) 785-95-25* Факс: *+7 (495) 785-95-14*

Отдел продаж: *sale@lcard.ru* Техническая поддержка: *support@lcard.ru*

*http://lcard.ru*